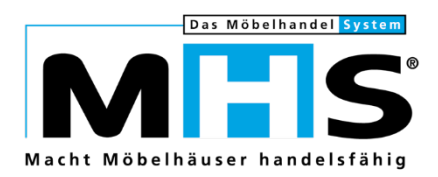

# Kurzdoku

# MwSt.-Umstellung Deutschland zum 01.01.2021 in MHS

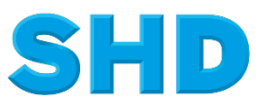

Sämtliche Informationen, Abbildungen, Darstellungen und Dokumentation in den Unterlagen von SHD dürfen ohne vorherige Genehmigung von SHD - auch auszugsweise - weder kopiert, vervielfältigt noch öffentlich zugänglich gemacht werden.

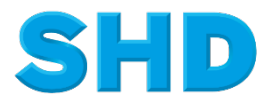

© Copyright 2020 by SHD Einzelhandelssoftware GmbH

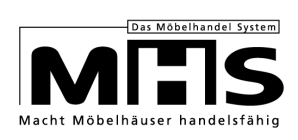

# **Inhalt**

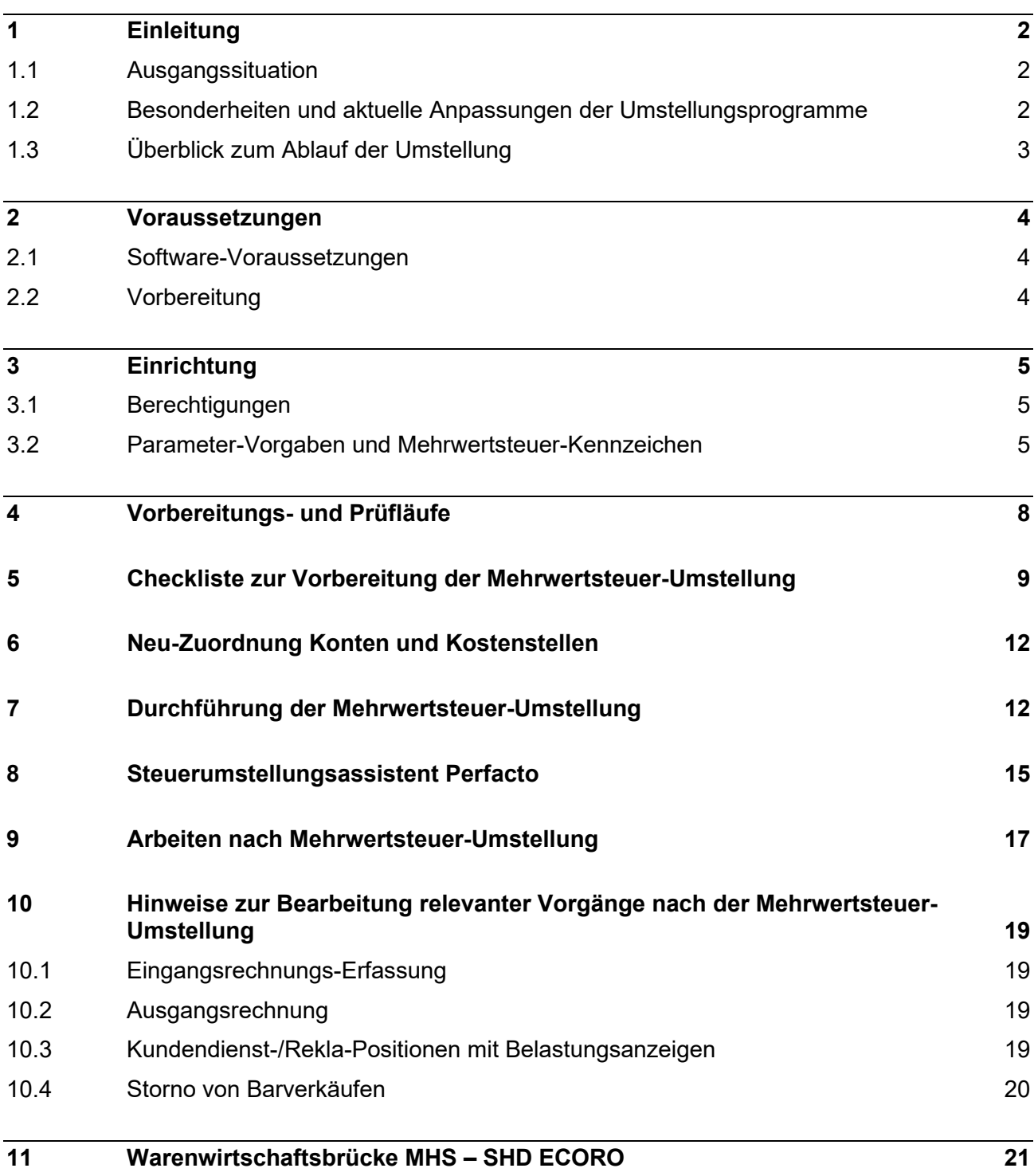

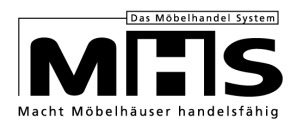

# **1 Einleitung**

## **1.1 Ausgangssituation**

Die Bundesregierung hat die Anhebung der Mehrwertsteuer-Sätze von derzeit 16 % bzw. 5 % auf die bis zum 30.06.2020 gültigen Sätze 19 % bzw. 7 % zum 01.01.2021 beschlossen.

Die Anhebung der Steuersätze zum 01.01.2021 erfordert Anpassungen in Ihren Datenbeständen, die am 31.12.2020 durchgeführt werden müssen. Die Vorbereitungen dazu sollten jedoch schon zeitnah durchgeführt werden.

Bitte beachten Sie die Beschreibungen im Folgenden und starten Sie die Vorbereitungen zur Mehrwertsteuer-Umstellung so bald wie möglich.

#### **1.2 Besonderheiten und aktuelle Anpassungen der Umstellungsprogramme**

Die Umstellungsprogramme wurden überarbeitet, im Vergleich zur Mehrwertsteuer-Umstellung zum 01.07.2020 ergeben sich insbesondere zu den folgenden Punkten Änderungen in der Verarbeitung:

- a) In abgeschlossenen Warenwirtschaftsvorgängen wie z. B. Aufträgen, Barverkäufen etc. werden die bisher gültigen Steuerkennzeichen (entsprechend den Steuersätzen 16 % bzw. 5 %) auf neue Steuer-Kennzeichen gem. Textschlüssel AMW kopiert. Dazu sollten möglichst neue, bisher nicht verwendete Kennzeichen verwendet werden. Auf keinen Fall dürfen die Kennzeichen verwendet werden, auf die bei der letzten Umstellung zum 01.07.2020 die bis dahin gültigen Steuersätze (19 % bzw. 7 %) kopiert wurden.
- b) Bei der letzten Umstellung zum 01.07.2020 mussten die Umstellungsprogramme zweimal (je Steuersatz) angewählt werden. Das ist zukünftig nicht mehr notwendig, beide Steuersätze werden jetzt in einem Umstellungslauf verarbeitet.
- c) Der Test- bzw. Vorbereitungslauf in Programm 5.9199, Arbeitsbereich 3 wurde überarbeitet und dem Umstellungslauf in Arbeitsbereich 2 angepasst. Die im Testlauf ausgewiesenen Verarbeitungszeiten lassen damit bessere Rückschlüsse auf die im Umstellungslauf benötigte Zeit zu.
- d) Zur Umstellung von Konten und Kostenstellen und zur Erfassung der entsprechenden Verweise wurde ein neues MHS-Programm geschaffen.
- e) Innerhalb der Mehrwertsteuer-Umstellung in MHS wird nicht mehr auf eine Fertigmeldung der Umstellung in Perfacto gewartet. Die Umstellungen in MHS und in Perfacto erfolgen also unabhängig voneinander.
- f) Wird während der Mehrwertsteuerumstellung die Leitung zum Server unterbrochen, kann Programm 5.9199 im Anschluss erneut angewählt werden, der aktuelle Verarbeitungsstand wird automatisch wieder angezeigt. Stoppen Sie die Jobs zur Umstellung nicht!

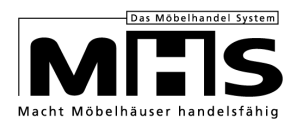

## **1.3 Überblick zum Ablauf der Umstellung**

Zur Umstellung sind einige Vorbereitungen auf Ihrer Seite erforderlich. Ohne diese vorbereitenden Arbeiten wird die MwSt.-Umstellung nicht möglich sein! Hierbei helfen Ihnen die Umstellungsprogramme.

- a) Zusätzlich zu den Umstellungsprogrammen haben wir für Sie Checklisten zur Übersicht der bereits erledigten bzw. noch offenen Aufgaben erstellt. Neben den erforderlichen Vorgaben für die Warenwirtschaft (Textschlüssel, Benutzer-Berechtigungen) beinhalten die Checklisten auch eine Überprüfung der organisatorischen Voraussetzungen. Hierzu zählen unter anderem:
	- Die Berücksichtigung der Eingangsrechnungen
	- Die Berücksichtigung von Zentralregulierungen
	- Die richtige Terminierung der Kaufverträge für die Rechnungsumstellung
	- Die Berücksichtigung von internen Warenbewegungen, Barverkaufs-Reservierungen und des statistischen Wareneinsatzes
	- Die Berücksichtigung der Kassenbewegungen

Wir empfehlen, die Checklisten bereits im Vorfeld der Mehrwertsteuer-Umstellung zu prüfen, um eventuelle "Altlasten" bereits vorher abarbeiten zu können.

b) Die Umstellungsprogramme bestehen aus einem Prüflauf, dem eigentlichen Umstellungslauf und einem Vorbereitungslauf.

Bedenken Sie bitte, dass die reine Datenumstellung einige Zeit in Anspruch nehmen wird. Mit dem Vorbereitungslauf können Sie ermitteln, wie viel Zeit dies voraussichtlich auf Ihrem System sein wird.

- c) Bitte prüfen Sie im Vorfeld der Mehrwertsteuer-Umstellung, ob in diesem Zusammenhang auch organisatorische Entscheidungen getroffen werden müssen (z.B. VKP-Anpassungen, Änderung der Provisionsvorgaben usw.)
- d) Der eigentliche Umstellungslauf darf nur in der Zeit vom 31.12.2020 nach Geschäftsschluss bis zum Arbeitsbeginn am 02.01.2021 gestartet werden. Vor dem Start dieses Umstellungslaufes müssen alle Aufgaben aus dem Tagesgeschäft abgewickelt sein (z.B. Abrechnungen, FiBu-Übergaben, Abarbeiten Tagesdatei, Backup etc.). Einzelheiten dazu finden Sie in Ihrer Checkliste.

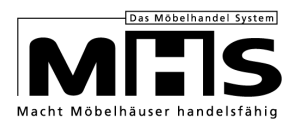

# **2 Voraussetzungen**

#### **2.1 Software-Voraussetzungen**

Als Basisprogrammstand wird ein MHS-Programmstand ab 2019.1 benötigt. Darüber hinaus wird die aktuelle Version der Umstellungsprogramme per Programmpatch zur Verfügung gestellt, bei Rückfragen wenden Sie sich bitte an das SHD Serviceteam.

#### **2.2 Vorbereitung**

Zur Umstellung der Mehrwertsteuer sind vorbereitende Arbeiten notwendig, ohne deren Erledigung die korrekte Umstellung in MHS nicht möglich sein wird.

Die hierzu notwendige Unterstützung erhalten Sie durch die Umstellungsprogramme. Verwenden Sie die Checklisten in dieser Dokumentation, um die Umstellung optimal vorzubereiten.

Wenn die Umstellungsprogramme nicht korrekt verarbeitet werden können, werden die folgenden Programme aus der Anwendung genommen:

- 5.0318 Übergabe FiBu für Warenbewegungen
- 5.0325 Übergabe Fibu für Eingangs-Rechnungen
- 5.0423 Übergabe FiBu für Ausgangsrechnungen
- 5.0521 Abarbeiten Tagesdatei
- 5.0906 Übergabe FiBu für Kassen

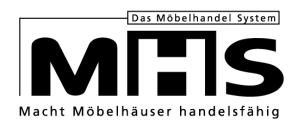

# **3 Einrichtung**

#### **3.1 Berechtigungen**

- a) Erteilen Sie sich bzw. den Mitarbeitern, welche die Vorbereitung zur Mehrwertsteuer-Umstellung durchführen sollen, die Freigabe zur Anwahl des Programms 5.9199 im Benutzer-Programm-Menü in Programm 0.9107.
- b) Erteilen Sie sich bzw. den Mitarbeitern, welche die Neu-Zuordnung von Konten und Kostenstellen durchführen sollen, die Freigabe zur Anwahl des Programms 5.9195 im Benutzer-Programm-Menü in Programm 0.9107.

#### **3.2 Parameter-Vorgaben und Mehrwertsteuer-Kennzeichen**

- a) Hinterlegen Sie in Programm 5.9004 für Programm 9199, Parameter 01 das Datum der Mehrwertsteuer-Umstellung, für die aktuelle Umstellung im Format `20210101`
- b) Hinterlegen Sie in Programm 5.9004 für Programm 9199, Parameter 02 den Verweis von den bisher für die Steuersätze 16 bzw. 5 % gültigen MwSt.- Kennzeichen auf die neu gültigen MwSt.-Kennzeichen für diese Steuersätze.

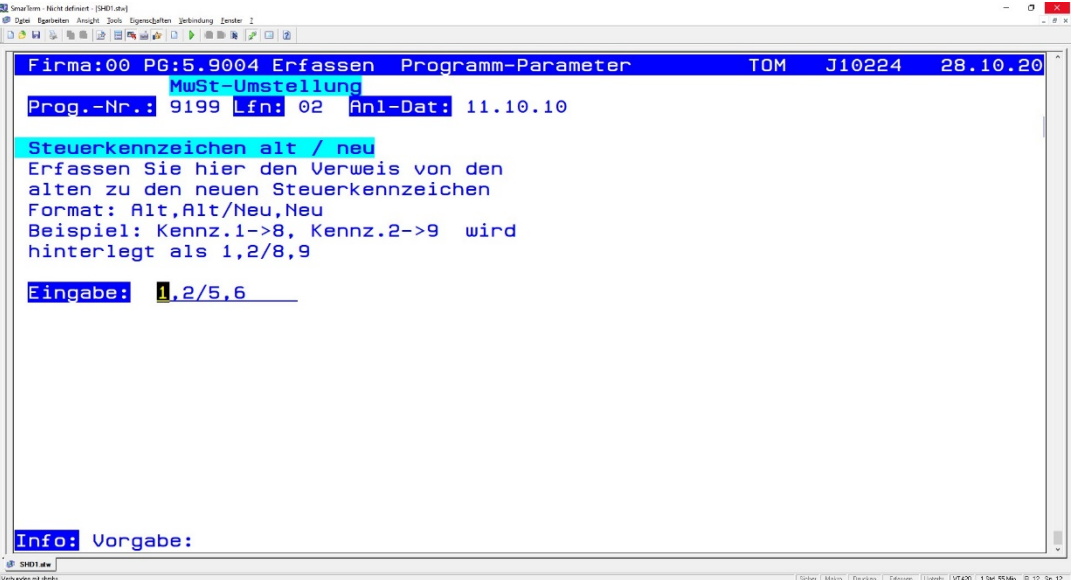

Die Kennzeichen müssen 1-stellig numerisch sein. Verwenden Sie auf keinen Fall die Kennzeichen, auf die bei der letzten Umstellung zum 01.07.2020 die bis dahin gültigen Steuersätze (19 % bzw. 7 %) kopiert wurden.

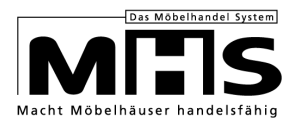

- c) Die unter Punkt b beschriebenen neuen MwSt.-Kennzeichen für die bisherigen MwSt.-Sätze müssen nicht in Programm 5.0101, Textschlüssel AMW angelegt sein. Die Kennzeichen werden im Umstellungslauf automatisch angelegt.
- d) Wählen Sie zur Einrichtung der Vorgaben Programm 5.9199 an. Sind hier noch Vorgaben aus einer vorherigen Mehrwertsteuerumstellung erfasst, löschen sie diese in Programm 0.9990, Programmname M9199L. Wählen Sie anschließend Programm 5.9199 erneut an.
- e) Erfassen Sie zunächst den Stichtag der Mehrwertsteuerumstellung. Achtung: Bei der aktuellen Mehrwertsteuerumstellung muss als Stichtag der 01.01.2021 erfasst werden, nicht der 31.12.2020. Hintergrund ist, dass bei den Prüfungen zum Bearbeitungsstatus der vorbereitenden Arbeiten alle Warenwirtschaftsvorgänge bis einschließlich des hier vorgegeben Datums geprüft werden. Dies gilt sowohl für den Prüflauf in Programm 5.9199, Arbeitsbereich 1 als auch die internen Prüfungen beim Umstellungslauf in Programm 5.9199, Arbeitsbereich 2.

Erfassen Sie den Stichtag wie unten abgebildet im Format `010121`.

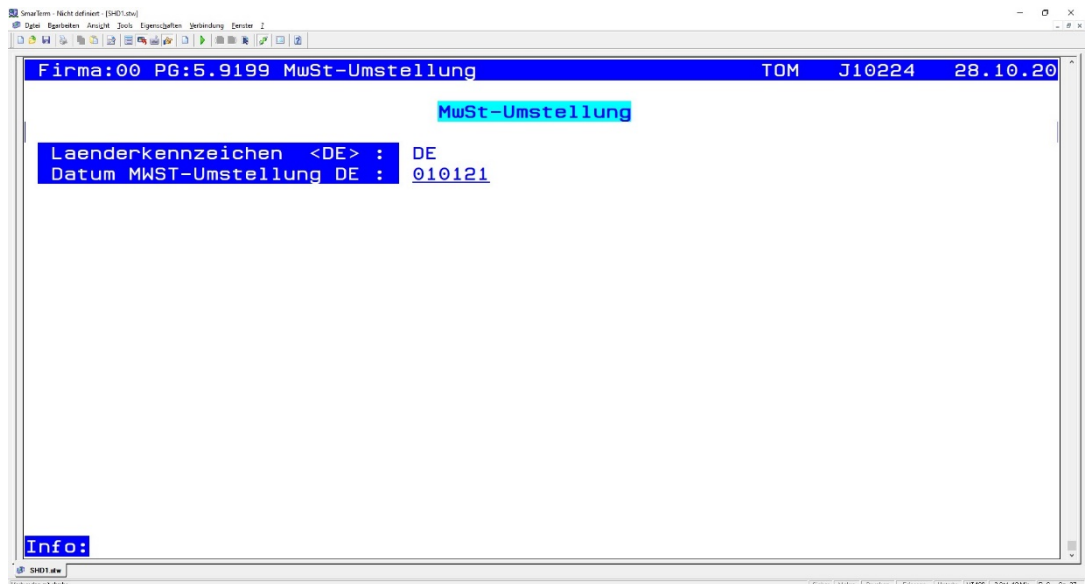

f) Erfassen Sie danach die Kennzeichen zur aktuellen Umstellung. Die für die gem. Parameter 02/9199 neuen Kennzeichen gültigen Mehrwertsteuersätze werden dabei nacheinander abgefragt.

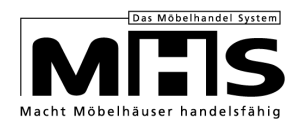

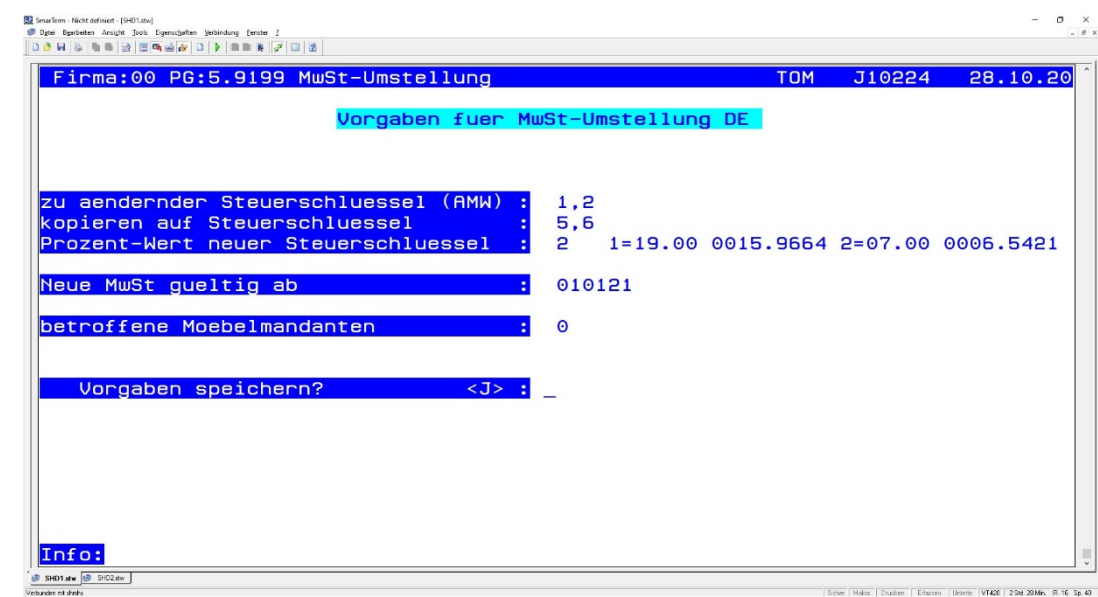

g) Für die weitere Verarbeitung stehen damit die folgenden Arbeitsbereiche zur Verfügung:

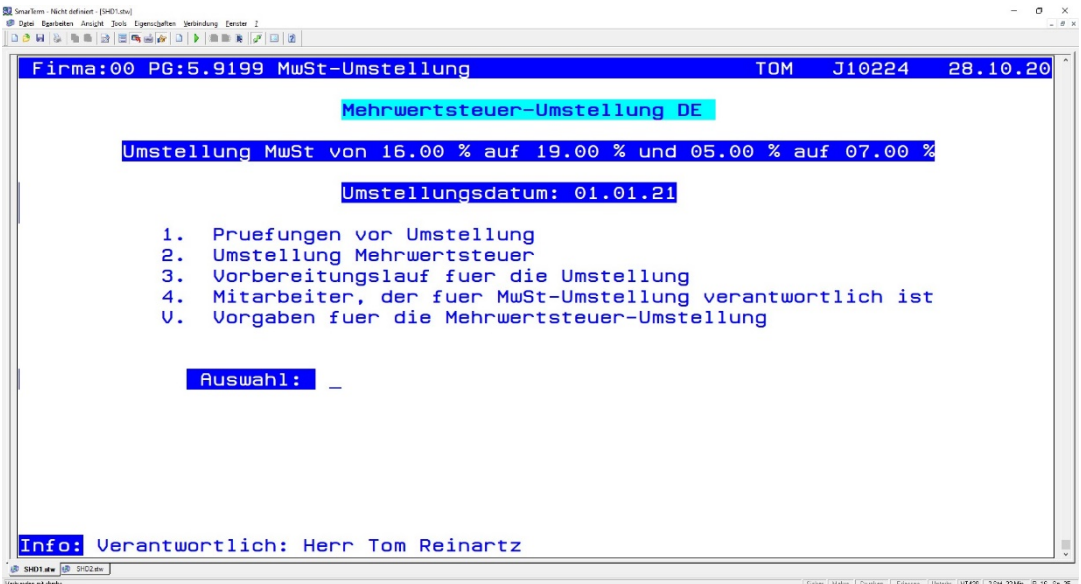

g1) Mit Erfassung des Umstellungsstichtags und der oben beschriebenen Vorgaben werden Sie automatisch als Verantwortlicher für die Umstellung eingetragen. Soll für die weitere Verarbeitung ein anderer Mitarbeiter zur Änderung der Vorgaben berechtigt sein, erfassen Sie in Arbeitsbereich 4 dessen Benutzer-Kurzzeichen.

g2) Über die Vorgaben in Auswahl V können die für die neuen Kennzeichen gültigen Steuersätze geändert werden.

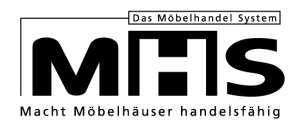

# **4 Vorbereitungs- und Prüfläufe**

- a) In Programm 5.9199, Auswahl 1 steht ein Prüflauf zur Verfügung, mit dem der Bearbeitungsstand der in der Checkliste zur Vorbereitung aufgeführten Punkte jederzeit aktuell geprüft werden kann.
- b) In Programm 5.9199, Auswahl 3 steht ein Vorbereitungslauf zur Verfügung, mit dem die für die echte Mehrwertsteuer-Umstellung benötigte Zeit eruiert werden kann. Der Vorbereitungslauf kann beliebig oft angewählt werden, die in der Checkliste zur Vorbereitung in Kapitel 5 aufgeführten Arbeiten müssen für den Vorbereitungslauf nicht abgeschlossen sein.

Der Vorbereitungslauf sollte nicht während des laufenden Betriebes angewählt werden, da sonst keine korrekten Laufzeiten ermittelt werden können.

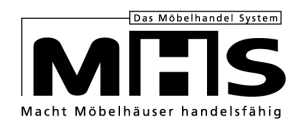

# **5 Checkliste zur Vorbereitung der Mehrwertsteuer-Umstellung**

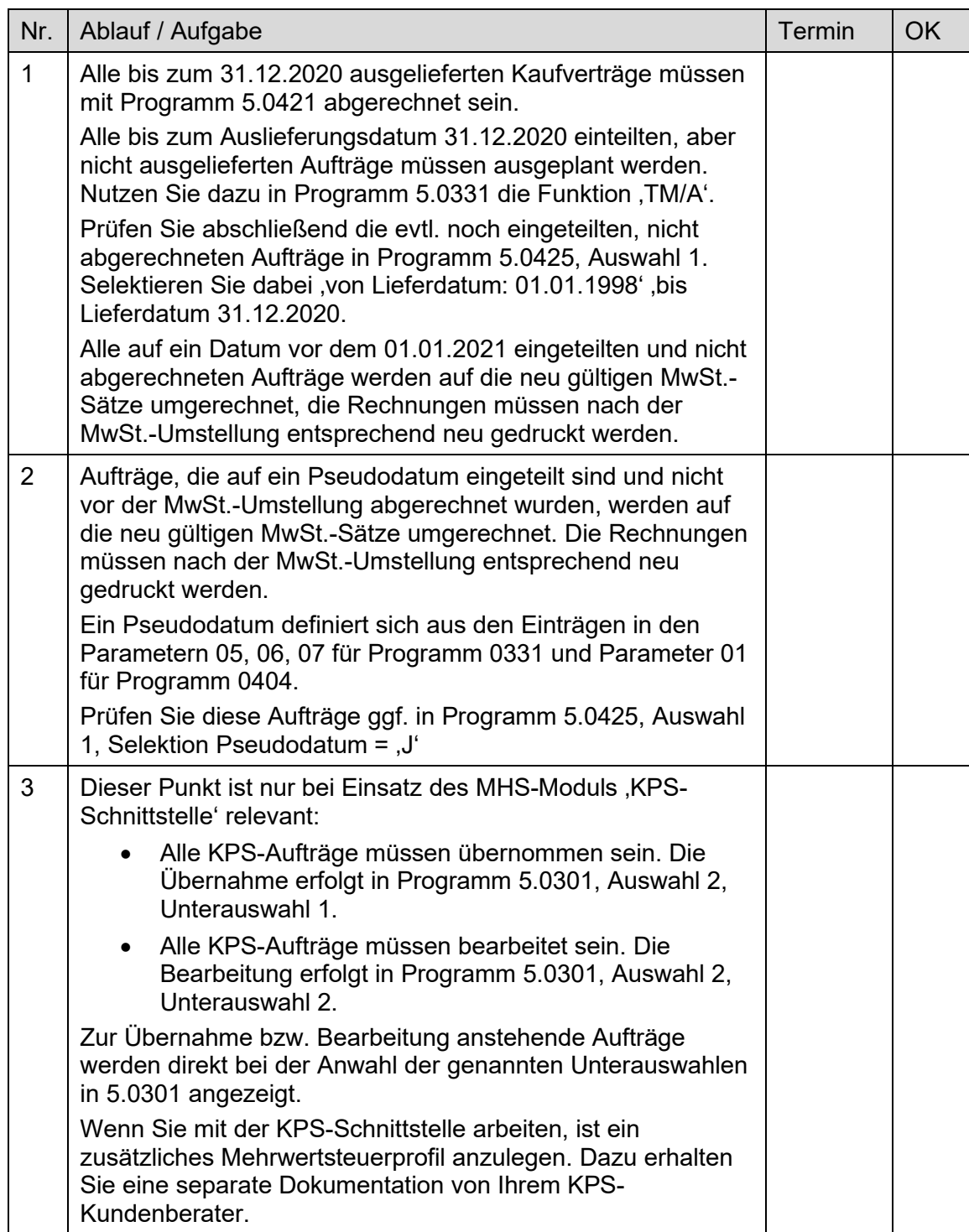

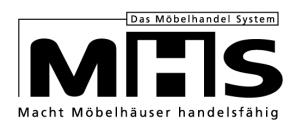

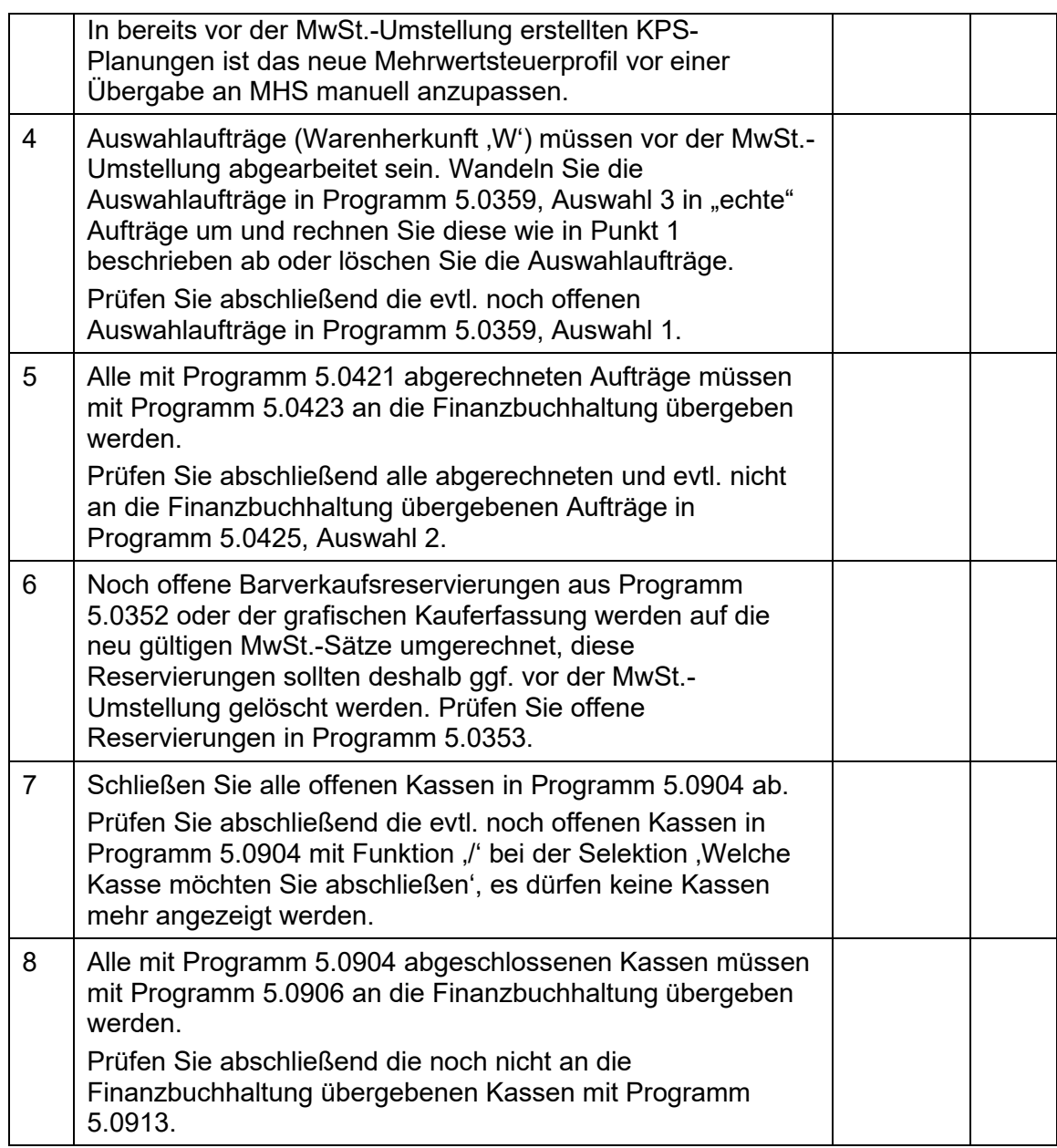

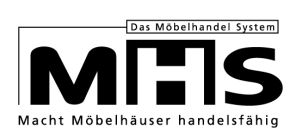

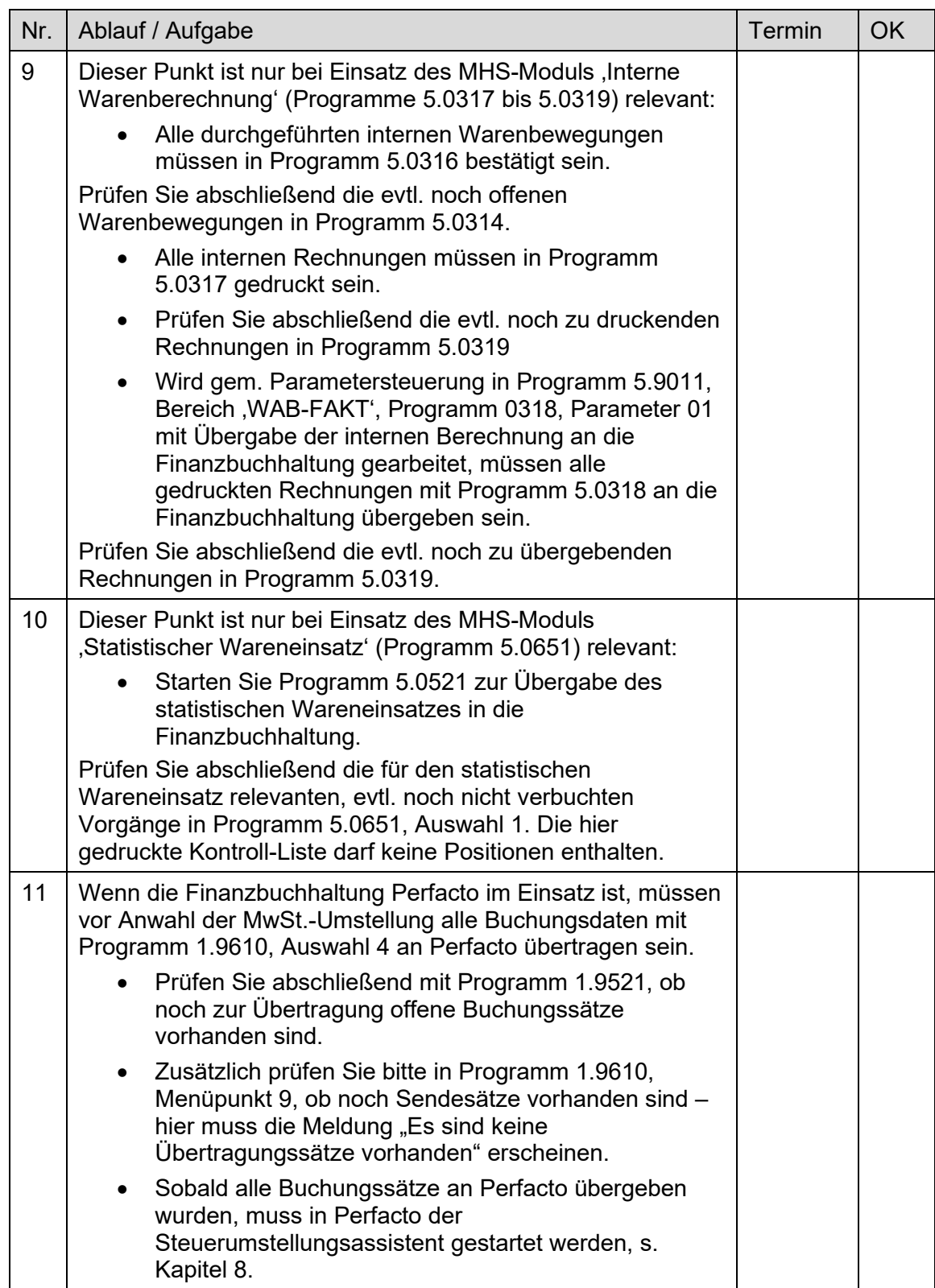

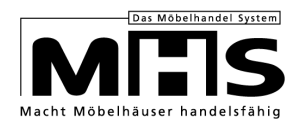

# **6 Neu-Zuordnung Konten und Kostenstellen**

Bereits bisher konnten im Rahmen der Mehrwertsteuer-Umstellung neue Konten für die Schnittstelle zur Finanzbuchhaltung zugeordnet werden. Zukünftig werden die Verweise jedoch nicht mehr aus Perfacto übernommen, sondern in MHS-Programm 5.9195 vorgegeben.

Darüber hinaus können in Programm 5.9195 auch die Verweise für neue Kostenstellen erfasst werden.

- a) In Arbeitsbereich 1 erfassen Sie die Verweise von alter auf neue Kontonummer für die Textschlüssel KFIA, KFIB, KFIE, KFIW, KFII und KFIJ je FiBu-Mandanten- und Betriebsnummer.
- b) In Arbeitsbereich 2 können die bereits erfassten Verweise für Konten gedruckt werden.
- c) In Arbeitsbereich 3 erfassen Sie die Verweise von alter auf neue Kostenstelle für die Textschlüssel KFIA, KFIB, KFIE, KFIW, KFII und KFIJ je FiBu-Mandanten- und Betriebsnummer.
- d) In Arbeitsbereich 4 können die bereits erfassten Verweise für Kostenstellen gedruckt werden.
- e) In Arbeitsbereich 5 kann die Umstellung der Konten gem. der in Arbeitsbereich 1 erfassten Verweise angewählt werden. Bei der Anwahl kann das jeweilige Mehrwertsteuerkennzeichen vorgegeben werden.

Die Anwahl dieses Arbeitsbereiches ist nicht notwendig, wenn die Konten-Umstellung innerhalb der Mehrwertsteuer-Umstellung in Programm 5.9199 erfolgen soll. Der Arbeitsbereich 5 wird somit nur benötigt, wenn außerhalb der Mehrwertsteuer-Umstellung eine Kontenumstellung erfolgen soll.

f) In Arbeitsbereich 6 kann die Umstellung der Konten gem. der in Arbeitsbereich 3 erfassten Verweise angewählt werden. Bei der Anwahl kann das jeweilige Mehrwertsteuerkennzeichen vorgegeben werden.

Die Umstellung der Kostenstellen erfolgt nicht im Rahmen der Mehrwertsteuer-Umstellung in Programm 5.9199. Ist die Umstellung der Kostenstellen gewünscht, muss also in jedem Fall der Arbeitsbereich 6 angewählt werden.

#### **6.1 Durchführung der Mehrwertsteuer-Umstellung**

- a) Führen Sie vor Anwahl der Mehrwertsteuer-Umstellung eine Datensicherung durch.
- b) Starten Sie die Verarbeitung der Tagesdatei in Programm 5.0521
- c) Während der Mehrwertsteuer-Umstellung sollte keine Jobketten-Verarbeitung gestartet werden. Das Programm 5.9199 darf ebenfalls nicht über die Jobkette verarbeitet werden.

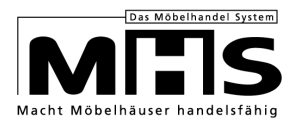

- d) Während der Umstellung sollte grundsätzlich nicht in den MHS-Programmen gearbeitet werden, insbesondere die folgenden Programme dürfen nicht in Bearbeitung sein:
	- 5.0101 Anlegen Texttabelle
	- 5.0301 Erfassen Kaufverträge
	- 5.0303 Erfassen Lagerbestellungen
	- 5.0313 Erfassen Lagerbewegungen
	- 5.0318 Übergabe Warenbewegungen an die Finanzbuchhaltung
	- 5.0321 Erfassen Auftragsbestätigungen
	- 5.0322 Erfassen Wareneingänge
	- 5.0323 Bearbeiten Eingangs-Rechnungen
	- 5.0325 Übergabe Eingangs-Rechnungen an die Finanzbuchhaltung
	- 5.0352 Kauferfassung (gilt auch für die grafische Kauferfassung)
	- 5.0390 Angebotsverwaltung
	- 5.0421 Auslieferungsabrechnung
	- 5.0423 Übergabe für Ausgangsrechnungen an die Finanzbuchhaltung
	- 5.0521 Abarbeiten Tagesdatei
	- 5.0801 Erfassen Kundendienst-Aufträge
	- 5.0806 Kundendienste
	- 5.0810 Reklamationsbearbeitung LB
	- 5.0901 Kasse
	- 5.0904 Kassenabschluss
	- 5.0906 Übergabe Kassen an die Finanzbuchhaltung
- e) Arbeiten Sie die Checkliste zur Vorbereitung der Mehrwertsteuer-Umstellung in Kapitel 5 ab. Starten Sie abschließend nochmals den Prüflauf in Programm 5.9199, Auswahl 1. Die Vorbereitung ist ordnungsgemäß abgeschlossen, wenn der Hinweis "Mehrwertsteuer-Umstellung kann durchgeführt werden" gedruckt wird.

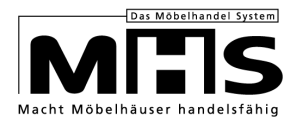

- f) Wählen Sie dann in Programm 5.9199, Auswahl 2 den Umstellungslauf zur Mehrwertsteuer an. Der jeweilige Verarbeitungsstatus wird am Bildschirm angezeigt. Mit diesem Lauf werden die folgenden Arbeiten durchgeführt:
	- f1) Die Werte des gem. den Vorgaben in Programm 5.9199, Auswahl V bisherigen Mehrwertsteuerkennzeichens aus Textschlüssel AMW werden auf das neue Mehrwertsteuerkennzeichen kopiert, das bisherige Kennzeichen wird mit dem neuen Mehrwertsteuersatz gem. der Vorgaben in Progr. 5.9199 belegt.
	- f2) Alle Programme zur Übergabe von Daten an die Finanzbuchhaltung und das Abarbeiten der Tagesdatei werden gesperrt.
	- f3) Umstellung der Textschlüssel zur FiBu-Schnittstelle (KFIx). Alle Textschlüssel mit den bisher gültigen Mehrwertsteuerkennzeichen werden auf die neuen Kennzeichen gem. den Vorgaben in 5.9199, Auswahl V kopiert. Im Anschluss werden alle KFIx-Textschlüssel auf die neuen FiBu-Konten gem. der Vorgaben in Programm 5.9195, Arbeitsbereich 1 umgestellt.
	- f4) Wenn Kassen-Server im Einsatz sind, werden das alte und das neue Mehrwertsteuerkennzeichen gem. den Vorgaben aus Programm 5.9199 an die Kassen übertragen.
	- f5) In allen abgerechneten Kaufverträgen wird das neue Mehrwertsteuerkennzeichen gem. den Vorgaben aus Programm 5.9199 eingetragen.
	- f6) In allen nicht abgerechneten Kaufverträgen und Barverkaufs-Reservierungen wird der Steuerbetrag gem. dem zukünftig gültigen Steuersatz berechnet und eingetragen.
- g) Wird während der Mehrwertsteuerumstellung die Leitung zum Server unterbrochen, kann Programm 5.9199 im Anschluss erneut angewählt werden, der aktuelle Verarbeitungsstand wird automatisch wieder angezeigt. Stoppen Sie die Jobs zur Umstellung nicht!

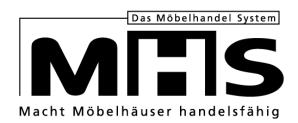

# **7 Steuerumstellungsassistent Perfacto**

Unter Vorgaben Steuerschlüssel in Perfacto gibt es unter dem Menüpunkt Auswahl den Steuerumstellung Assistent.

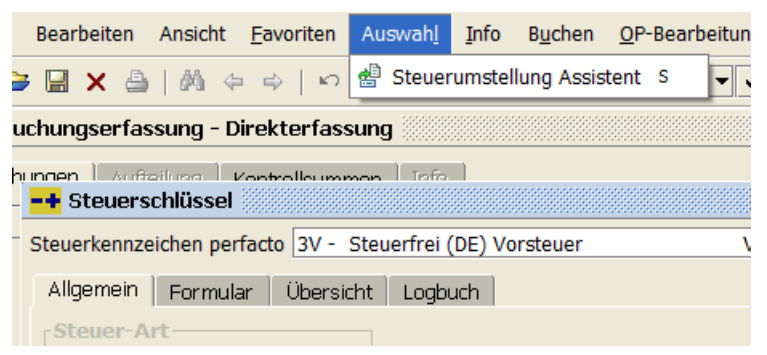

Mit Hilfe dieses Steuerumstellung Assistenten tauschen Sie die Steuerkennzeichen innerhalb von Perfacto, die Umstellung erfolgt Buchungskreis-übergreifend und muss je Steuerkennzeichen (16% und 5%) einmal erfolgen.

Die Steuerkennzeichen werden für alle betroffenen Steuerarten (Vorsteuer, Mehrwertsteuer, EU Steuer, USTG13B und alle freien Steuerschlüssel) durchgeführt.

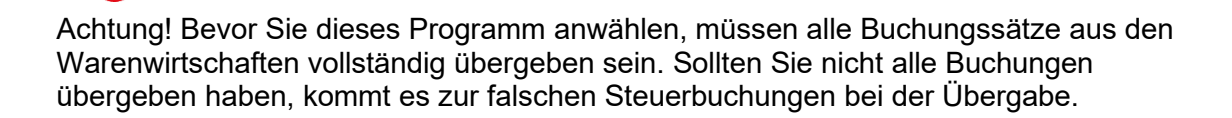

Es müssen auch alle Buchungssätze nach Perfacto übertragen sein, prüfen Sie dies bitte über 1.9521 und über 1.9610, Menüpunkt 9. Hier muss die Meldung "Es sind keine Übertragungssätze vorhanden." erscheinen.

Mit dem Schalter "betroffene Sachkonten umstellen" werden bei allen Sachkonten, welche kein fixiertes Steuerkennzeichen haben, die Steuerschlüssel getauscht. Auch dies erfolgt Buchungskreis-übergreifend und kann einige Zeit in Anspruch nehmen. Bespiel 16% / 19%

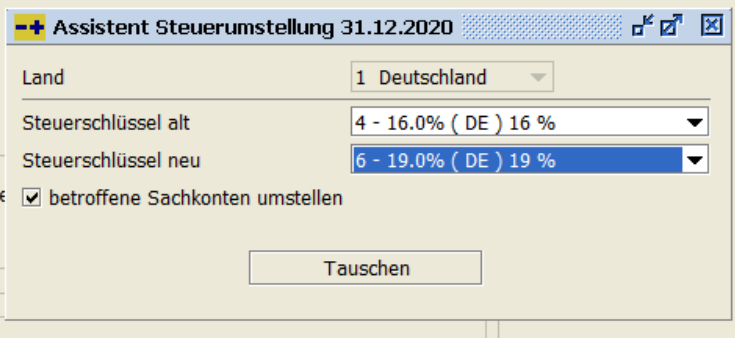

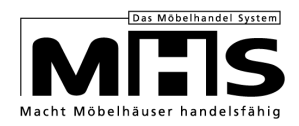

#### Beispiel 5% / 7%

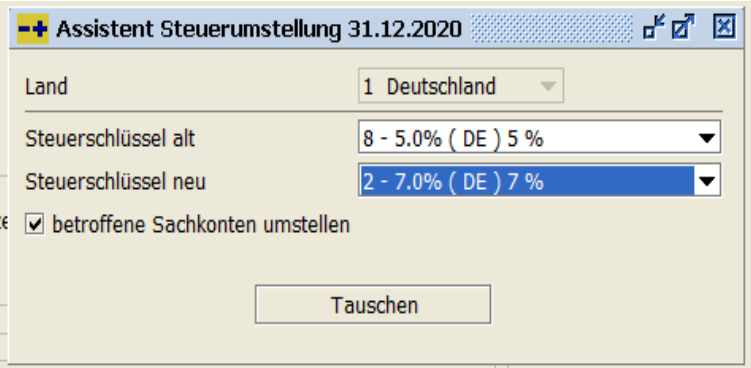

Bitte beachten Sie auch die Dokumentation der gff zur Mehrwertsteuer-Umstellung in Perfacto.

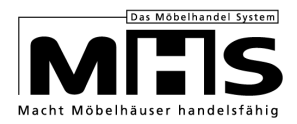

# **8 Arbeiten nach Mehrwertsteuer-Umstellung**

a) Prüfen Sie in Programm 5.0101, Textschlüssel ,AMW', ob die bisherigen und die neu gültigen Mehrwertsteuerkennzeichen gem. den Vorgaben in Programm 5.9199 mit den richtigen Umrechnungsfaktoren hinterlegt sind.

#### **Abgleich und Anpassung der Steuerkennzeichen Perfacto und MHS**.

Wenn die Finanzbuchhaltung Perfacto im Einsatz ist, muss in MHS zwingend die korrekte Vorgabe des Perfacto Steuerkennzeichen für alle Mehrwertsteuerprozentsätze vorgenommen werden.

Die Kontrolle und Anpassung betrifft den MHS Textschlüssel AMW im 5.0101 für die Prozentsätze 5%, 7%, 16% und 19%.

Auf Basis der neuen Steuertabelle in Perfacto …

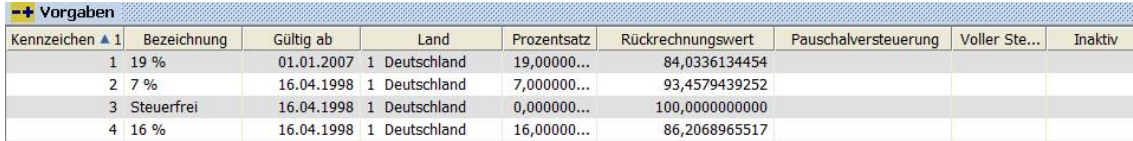

… ist in MHS für jeden MWST Steuer Prozentsatz das Steuerkennzeichen Perfacto im jeweiligen Textschlüssel an der letzten Stelle zu hinterlegen: **AMW** 

#### $\mathbf{1}$

```
19.00 0015.9664
19.00 0015.9664 1
NN.NN NNNN.NNNN XX
AMW
8
19.00 0015.9664 1
19.00 0015.9664 1
NN.NN NNNN.NNNN XX
```
In diesem Beispiel muss **jeder** Textschlüssel (hier 1 und 8) mit dem Prozentsatz **19 %** in MHS auf den Perfacto Steuerschlüssel **1** verwiesen werden.

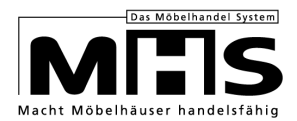

- b) Prüfen Sie in Programm 5.0101 in den Textschlüsseln zur FiBu-Schnittstelle (KFIx) stichprobenartig, ob die Mehrwertsteuerkennzeichen für die bisherigen Konten umgesetzt wurden und ob die neu gültigen Konten korrekt eingetragen wurden.
- c) Prüfen Sie Programm 5.9004 für Programm 0423, Parameter 02, ob das korrekte Zwischenkonto für Erlöse eingetragen ist (falls ein neues Zwischenkonto angelegt wurde).
- d) Prüfen Sie Programm 5.9004 für Programm 0325, Parameter 04, ob das korrekte Zwischenkonto eingetragen ist (falls ein neues Zwischenkonto angelegt wurde).
- e) Prüfen Sie in Programm 5.0991 für die jeweiligen Kassen, ob in den Feldern 107 bis 111 und Feld 329 die aktuell gültigen Konten hinterlegt sind. Prüfen Sie ggf. in Programm 5.0997 die aktuell gültigen Kreditkartenkonten (falls neue Konten angelegt wurden).
- f) Wählen Sie in Programm 5.0413 per Gesamtdruck den Rechnungsdruck für alle vorhandenen Touren bzw. alle terminierten Aufträge an, damit die neu gültigen Steuersätze bzw. –Werte korrekt ausgewiesen werden.

Damit ist die Mehrwertsteuer-Umstellung zum 01.01.2021 erfolgreich abgeschlossen.

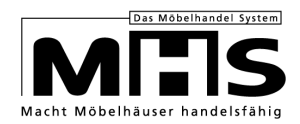

# **9 Hinweise zur Bearbeitung relevanter Vorgänge nach der Mehrwertsteuer-Umstellung**

### **9.1 Eingangsrechnungs-Erfassung**

Bei Erfassung von Eingangsrechnungen sollte auf der Abschlußmaske das Mehrwertsteuerkennzeichen geprüft werden

In Feld 01 der Abschlußmaske kann das Mehrwertsteuerkennzeichen geändert werden. Erfassen Sie hier für Rechnungen, die in den Zeitraum vor der Mehrwertsteuer-Umstellung fallen, das für den alten Steuersatz gültige Kennzeichen.

### **9.2 Ausgangsrechnung**

Wenn Sie nach der Umstellung feststellen, dass Aufträge vor dem 01.01.2021 ausgeliefert, aber nicht terminiert und abgerechnet wurden, sollte das Mehrwertsteuerkennzeichen in den betreffenden Positionen geändert werden. Gehen Sie dazu wie folgt vor:

- Erfassen Sie in Programm 5.0301, in der Positionsabschlußmaske mit Funktion 04 (Kennziffern), das Mehrwertsteuerkennzeichen mit dem vor der Umstellung gültigen Steuersatz.
- Terminieren Sie die Aufträge in Programm 5.0331 mit Funktion TM
- Drucken Sie in Programm 5.0413 per Einzeldruck die Ausgangsrechnungen
- Rechnen Sie die Aufträge in Programm 5.0421 ab

#### **9.3 Kundendienst-/Rekla-Positionen mit Belastungsanzeigen**

Bei der Erfassung von Kundendienstpositionen in Programm 5.0806 bzw. Reklamationspositionen in Programm 5.0810 kann bei der Erfassung von Belastungsanzeigen das Mehrwertsteuerkennzeichen für die Belastung angepasst werden, wenn die Bezugsposition vor der Mehrwertsteuer-Umstellung datiert ist. Sie steuern diese Möglichkeit in Programm 5.9004 für Programm 0806 mit Parameter 29.

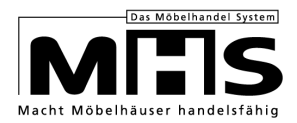

## **9.4 Storno von Barverkäufen**

Bei Stornierungen von Barverkäufen mit Datum vor dem 01.01.2021 wird automatisch der alte Mehrwertsteuersatz aus der jeweiligen Barverkaufsposition übernommen. Es wird empfohlen, Stornierungen dieser Barverkäufe nicht mit Neuverkäufen zu mischen. Hintergrund ist, dass der Ausweis der Mehrwertsteuer auf dem Kassenbeleg möglicherweise unübersichtlich wäre. Neuverkäufe sollten also mit einem separaten Barverkauf abgewickelt werden.

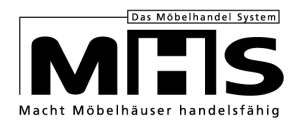

# **10 Warenwirtschaftsbrücke MHS – SHD ECORO**

Wenn Sie die Module SHD ECORO-Angebotswesen, SHD ECORO CRM oder SHD ECORO Alliance Zentralregulierung im Einsatz haben, ist es ausreichend, die Mehrwertsteuerumstellung in Ihrer Warenwirtschaft MHS vorzunehmen. Eine separate Umstellung in SHD ECORO ist hier nicht notwendig bzw. darf auch nicht vorgenommen werden. Durch die Warenwirtschaftsbrücke werden die geänderten Daten automatisch an SHD ECORO übergeben.